# **IBM Integration Designer**

#### **8.5.6 版**

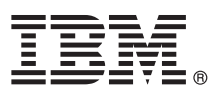

# 快速入門手冊

## 開始安裝並配置 IBM Integration Designer 8.5.6 版

國家語言版本:若要取得其他語言的《快速入門手冊》,請從「快速入門手冊 DVD」列印語言特定的 PDF。

#### 產品槪觀

IBM® Integration Designer 是用於在服務導向架構 (SOA) 中進行端對端整合的完整編寫環境。Integration Designer 基於 Eclipse,是用於跨 IBM Business Process Manager (BPM) 及 IBM WebSphere® Adapters 來建置 SOA 型商業程序管理及整合 解決方案的工具。Integration Designer 可將現有 IT 資產呈現為服務元件,有助於重複使用並提高效率,從而簡化與可加速採 用 SOA 的大量功能之整合。

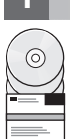

## 1 步驟 1: 存取軟體和文件

- 如果您已從 IBM Passport Advantage® 下載產品,請遵循下載文件中的指示:
- •對於 [Linux](http://www.ibm.com/support/docview.wss?uid=swg24038630) [\(http://www.ibm.com/support/docview.wss?uid=swg24038630\)](http://www.ibm.com/support/docview.wss?uid=swg24038630)
- •對於 [Windows](http://www.ibm.com/support/docview.wss?uid=swg24038629) [\(http://www.ibm.com/support/docview.wss?uid=swg24038629\)](http://www.ibm.com/support/docview.wss?uid=swg24038629)

此產品供應項目包括下列元件:

- •快速入門手冊 DVD
- IBM Integration Designer 8.5.6 版
- IBM Integration Designer 8.5.6 版測試環境 (選用)
- IBM CICS<sup>®</sup> Transaction Gateway 9.0 版 (可選)

此產品配置為從 IBM 文件網站存取說明主題,包括安裝指示。您可以從產品「說明」功能表存取說明內容。您也可以在 [IBM Integration Designer 8.5.6](http://www.ibm.com/support/knowledgecenter/SSTLXK_8.5.6/) 版文件 (http://www.ibm.com/support/knowledgecenter/SSTLXK 8.5.6/) 中尋找 Integration Designer 的相關資訊。

如需其他文件,請參閱 [Integration Designer](http://www.ibm.com/software/integration/integration-designer/library/documentation) 檔案庫 [\(http://www.ibm.com/software/integration/integration-designer/library/](http://www.ibm.com/software/integration/integration-designer/library/documentation) [documentation\)](http://www.ibm.com/software/integration/integration-designer/library/documentation) $\circ$ 

## **2** BJ **2**G -⌠wΘt-tm

若要瞭解如何規劃 [IBM Integration Designer](http://www.ibm.com/support/knowledgecenter/SSTLXK_8.5.6/com.ibm.wbpm.wid.imuc.doc/topics/cplan_install.html),請參閱規劃以安裝 IBM Integration Designer [\(http://www.ibm.com/support/](http://www.ibm.com/support/knowledgecenter/SSTLXK_8.5.6/com.ibm.wbpm.wid.imuc.doc/topics/cplan_install.html) [knowledgecenter/SSTLXK\\_8.5.6/com.ibm.wbpm.wid.imuc.doc/topics/cplan\\_install.html\)](http://www.ibm.com/support/knowledgecenter/SSTLXK_8.5.6/com.ibm.wbpm.wid.imuc.doc/topics/cplan_install.html) 文件小節。

如需系統需求,請參閱 IBM Integration Designer 產品的詳細系統需求 [\(http://www.ibm.com/software/reports/compatibility/](http://www.ibm.com/software/reports/compatibility/clarity/softwareReqsForProduct.html) [clarity/softwareReqsForProduct.html\)](http://www.ibm.com/software/reports/compatibility/clarity/softwareReqsForProduct.html) 。

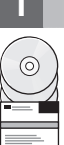

## 3 步驟 3 安裝 IBM Integration Designer

若要安裝 Integration Designer, 請完成下列步驟:

- 1.從 DVD 或下載的映像取得壓縮檔,然後從壓縮檔中擷取所有檔案,將其放在硬碟上的相同位置。可能會提示您改寫目 錄。
- 2. 啓動 Integration Designer 安裝程式:
	- 在 Microsoft Windows 上,從根目錄執行 launchpad64.exe。
	- •在 Linux 上,從根目錄執行 launchpad.sh。
- 3. 從啓動程式,選取您要安裝的環境,然後按**下一步**。
- 4. 遵循安裝精靈中的指示。

#### 重要:

- 如果未在工作站上偵測到 IBM Installation Manager, 則會先安裝它,然後 Integration Designer 安裝程序才會開始。
- •如果您在完成 Integration Designer 安裝之前結束 Installation Manager, 請從啓動程式重新啓動 Installation Manager。如果您直接啓動 Installation Manager,則不會以必要的安裝儲存庫資訊來預先配置它。

如需 Installation Manager 及 Integration Designer 安裝選項(包括選用性軟體的安裝)的相關資訊,請參閱 [IBM Inte](http://www.ibm.com/support/knowledgecenter/SSTLXK_8.5.6/)[gration Designer 8.5.6](http://www.ibm.com/support/knowledgecenter/SSTLXK_8.5.6/) 版文件 [\(http://www.ibm.com/support/knowledgecenter/SSTLXK\\_8.5.6/\)](http://www.ibm.com/support/knowledgecenter/SSTLXK_8.5.6/) 中的安裝、升級及解除安裝 [IBM Integration Designer](http://www.ibm.com/support/knowledgecenter/SSTLXK_8.5.6/com.ibm.wbpm.wid.imuc.doc/topics/c_inintro.html) [\(http://www.ibm.com/support/knowledgecenter/SSTLXK\\_8.5.6/com.ibm.wbpm.wid.imuc.doc/topics/](http://www.ibm.com/support/knowledgecenter/SSTLXK_8.5.6/com.ibm.wbpm.wid.imuc.doc/topics/c_inintro.html) [c\\_inintro.html\)](http://www.ibm.com/support/knowledgecenter/SSTLXK_8.5.6/com.ibm.wbpm.wid.imuc.doc/topics/c_inintro.html) 小節。

完成 Integration Designer 安裝時,您可以從「說明」功能表或按鈕存取使用者說明。

#### 相關資訊

- ? 若需要其他資源,請參閱下列鏈結:<br>→ IBM Integration Designer 資訊 (ht
	- [IBM Integration Designer](http://www.ibm.com/software/integration/designer/) 資訊 [\(http://www.ibm.com/software/integration/designer/\)](http://www.ibm.com/software/integration/designer/)
	- IBM developerWorks<sup>®</sup> [Business Process Management](http://www.ibm.com/developerworks/bpm/) 區 [\(http://www.ibm.com/developerworks/bpm/\)](http://www.ibm.com/developerworks/bpm/)
	- 支援資訊 [\(http://www.ibm.com/support/entry/portal/Overview/Software/WebSphere/IBM\\_Integration\\_Designer\)](http://www.ibm.com/support/entry/portal/Overview/Software/WebSphere/IBM_Integration_Designer)

IBM Integration Designer V8.5.6 Licensed Materials - Property of IBM. © Copyright IBM Corp. 2000, 2015. U.S. Government Users Restricted Rights - Use, duplication or disclosure restricted by GSA ADP Schedule Contract with IBM Corp.

IBM、IBM 標誌、ibm.com、CICS、developerWorks、Passport Advantage 及 WebSphere 是 International Business Machines Corp. 的商標或註冊商標,已在全球許多司法管轄區註冊。

Linux 是 Linus Torvalds 在美國及(或)其他國家或地區的註冊商標。Microsoft 和 Windows 是 Microsoft Corporation 在美國及/或其他國家或地區的註冊商標。其他公司、產品和服務名稱,可能是第三者的商<br>標或服務標誌。現行 IBM 商標清單可在「著作權與商標資訊」網頁上取得,網址為 [www.ibm.com/legal/copytrade.shtml](http://www.ibm.com/legal/copytrade.shtml)。

產品編號: CF4AHML

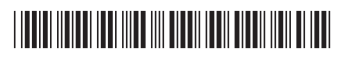